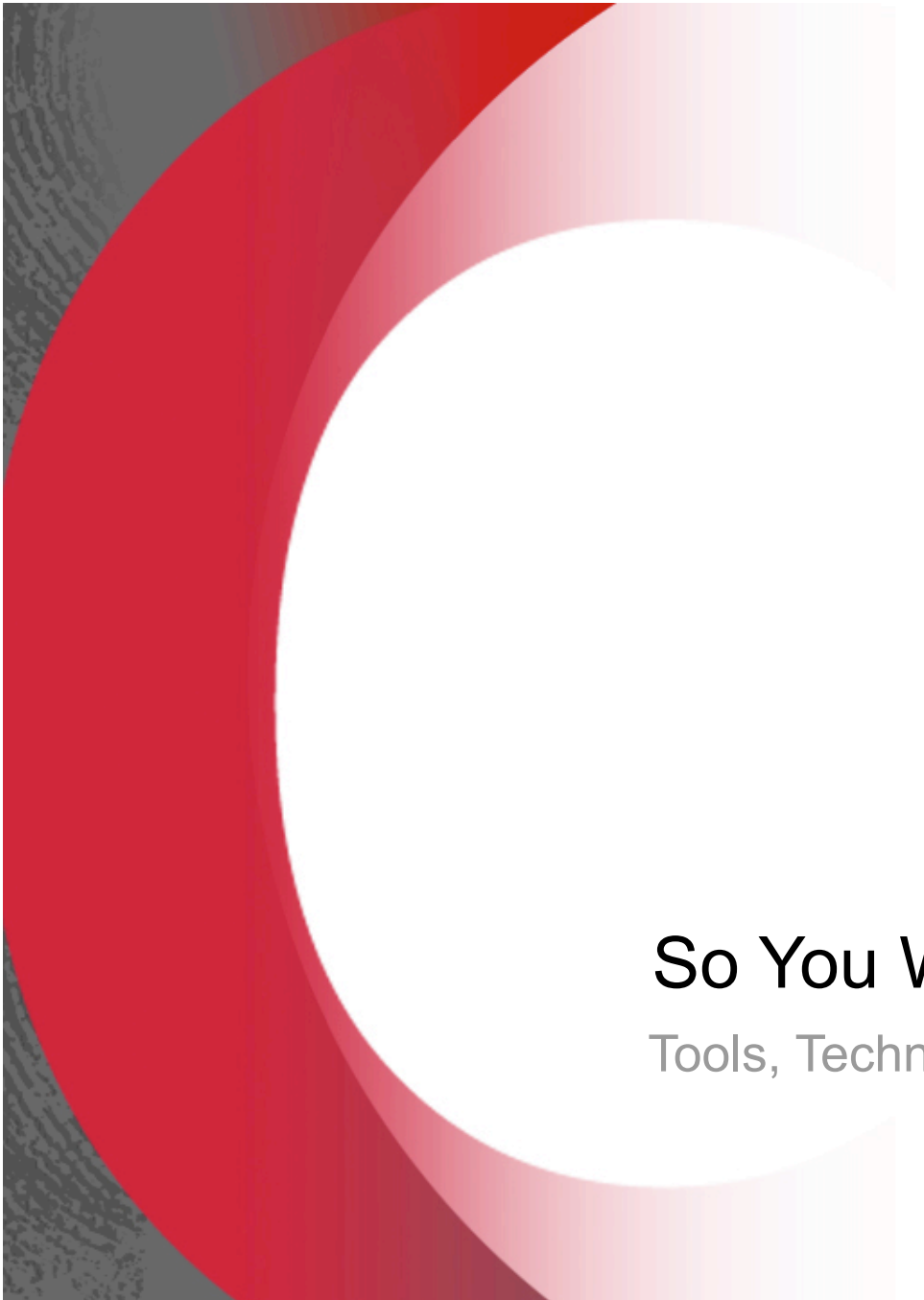

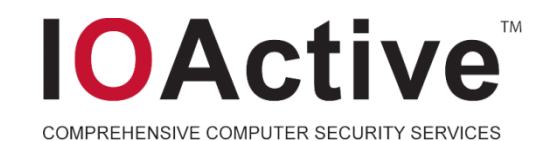

#### So You Want To Analyze Malware?

Tools, Techniques, and Mindset

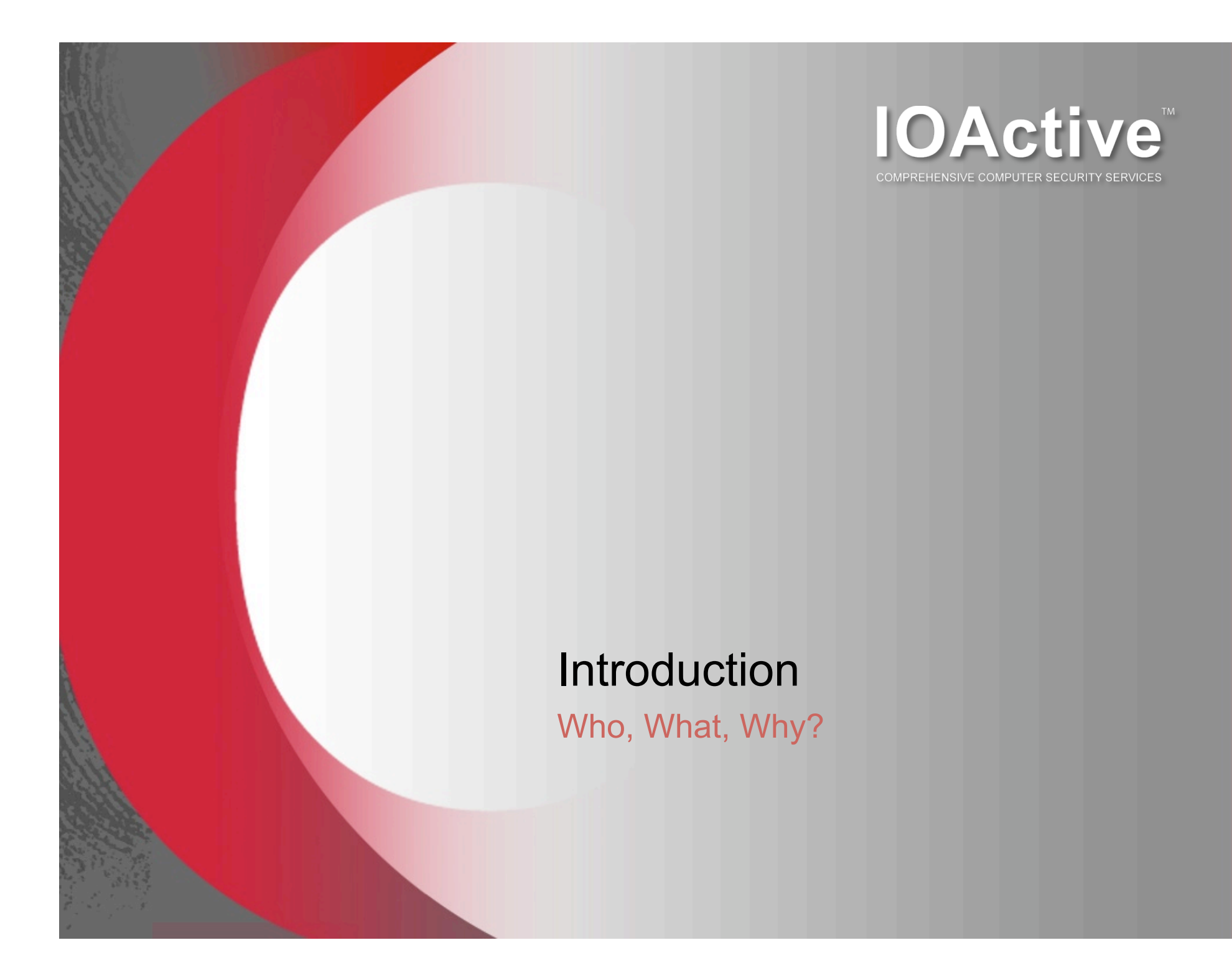

#### **Introduction**

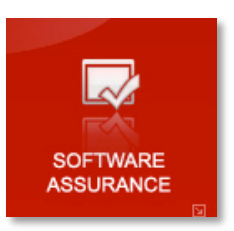

- Me Wes Brown
	- Software and Systems Hacker
		- Fond of Lisp-based and Functional Languages
		- Developed Lisp dialect with Scott Dunlop
			- Mosquito Lisp
			- Evolved into Wasp Lisp
	- Security Researcher and Malware Analyst
		- MOSREF uses Mosquito Lisp for a remote command and execution framework
		- Malware Analyst analyzed thousands of samples
	- Security Consultant
		- Penetration Testing
		- Code Review
		- SDL
	- IOActive

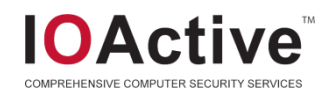

#### Agenda

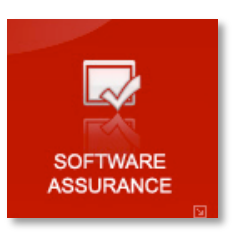

- Motivations behind Malware Analysis
- Mindset behind Malware and Analysis
- Trends in Malware
- Building a Malware Lab
- Tools for Malware Analysis
- Analysis Walkthrough

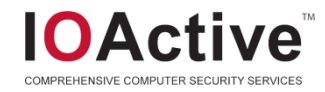

#### Motivations behind Malware and Analysis

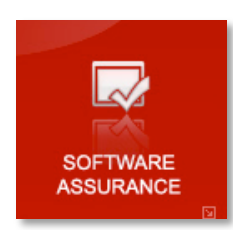

- Why Analyze Malware?
	- Better understanding of threats to protect network
		- Defender
	- To write software that detects malware
		- Tools for Defender
	- Aesthetic admiration
		- Admiration of Techniques
	- Writing a better mousetrap
		- Financial Gain
- Why Malware?
	- Financial gain
		- Follow the money
	- Political agenda
	- Used to be for the challenge and pranks

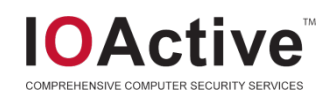

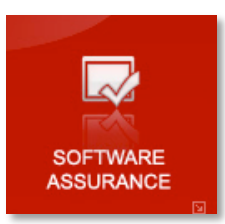

### What Makes A Good Malware Analyst?

- **Mindset** 
	- Meticulous data collection
	- Logical processes
	- Thinks outside the box
	- Tenacious
- **Technical** 
	- Good systems understanding
	- Good understanding of programming
	- Some reverse engineering skills
- Attitude
	- Ties into motivations discussed earlier

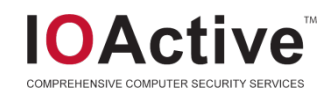

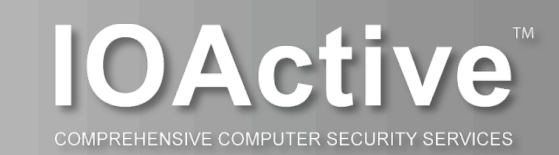

### Trends in Malware

Past, Present, and Future

#### Attack Vectors

- In the Ancient Past
	- Viruses via floppy disks
	- Downloaded via FTP or BBS'es
- Past
	- Systems level
	- Exploitation of remote services, worms
	- System protections an NAT/Firewalls made this difficult
- Now
	- System is only as strong as its weakest link

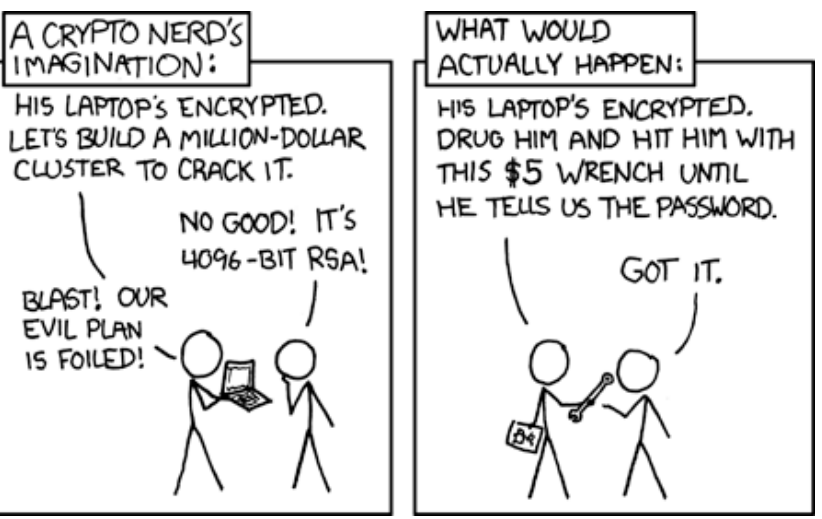

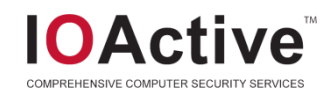

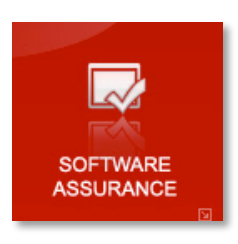

#### Human Factor

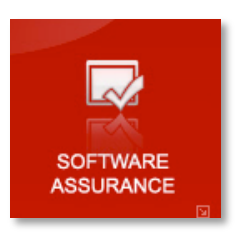

- In the past, attacks were mainly technical.
	- Attackers searched for network or systems level vulnerabilities.
	- Automatic exploitation and spread.
	- Humans not involved in the attack cycle.
- In the present, exploit the human.
	- Spam email
	- Compromise a legitimate site.
		- "Drive by" site
		- Human visits compromised site, is compromised.
	- Advertising attacks
		- Especially at shadier sites such as P2P trackers.
	- Goal is to get the initial injection vector in.
		- Once vector is in, payload can be sent, and network is compromised.

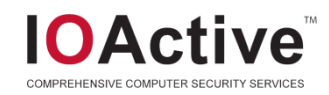

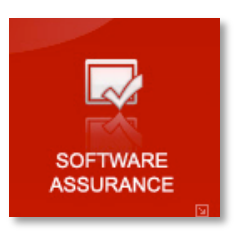

### Attacking through Social Networks

- **Social Networks** 
	- Flickr
	- Facebook
	- Twitter
	- Myspace
	- Etc
- File sharing
	- Torrents
	- Warez
	- P2P
- Highly connected network
- Massive information sharing
- Rich media content

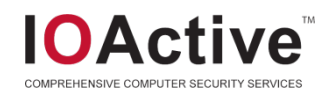

#### Internationalization of Malware

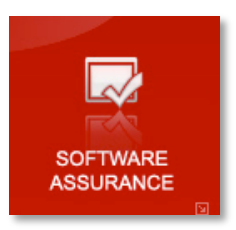

- Formerly, English-targeted samples.
	- Easy to conduct a strings search on.
- Cultural assumptions of what Malware is.
	- Varies from region to region.
	- One man's anti-cheating toolkit is another man's rootkit.
		- Punkbuster
		- Korean and Chinese games
- What should it be flagged at?
	- Suspicious?
	- White list?
	- Malware?

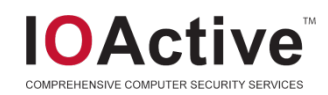

#### Current Attack Lifecycle

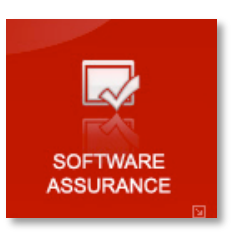

- Initial payload is small
- Initial checks
	- Mutex, OS Version, Keyboard, location
	- Conficker A didn't infect systems with Ukrainian Keyboard
- Payload is downloaded
- Backdoor/trojan/infect
- Contacts command and control server for tasks
- May fall back to secondary C&C
- Dynamically generate rendezvous point
- Conficker quietly spreads internally and waits before phoning home

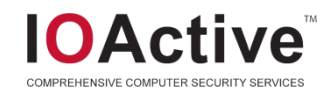

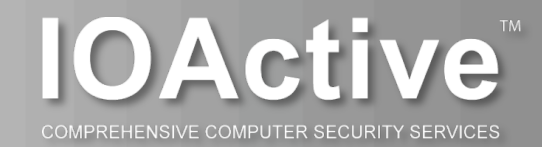

#### Current Obfuscation Techniques Staying on the System

#### **Obfuscation**

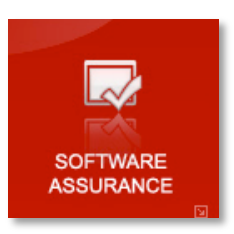

- Obfuscation used to confuse analysis
	- Antivirus signatures
	- Static analysis decompilers
	- Dynamic analysis tracing, debugging, inspection
- Obfuscation used legitimately for DRM systems
	- Hide important logic to *slow* reverse engineering
- Race to Zero Competition
	- Highlighted ineffectiveness of AV

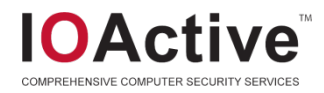

#### Basic Techniques

- Polymorphism and Packers
	- UPX, Armadillo or custom packer
- Simple Debugger checks
	- IsDebuggerPresent()
- Jumping into data/ middle of instructions
- Encoding strings/values
- Manipulating imports
- Corrupting PE Header
	- Bad LoaderFlags
	- Bad NumberOfRvaAndSizes
- **Section Header Stuff** 
	- Enormous bogus sections
	- Overlapping sections

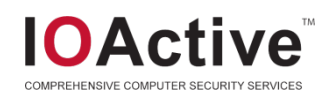

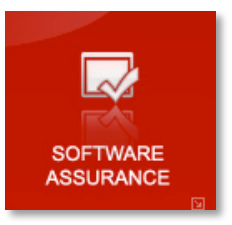

#### Basic Techniques (cont.)

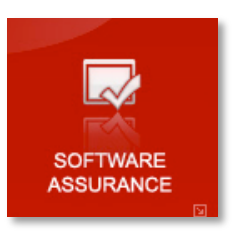

- Junk code
	- Spaghetti assembly
- SEH
	- Exception handler patches memory
	- Access to application context structure -> Erase Hardware debug **Registers**

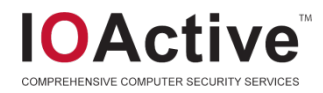

#### Advanced Techniques

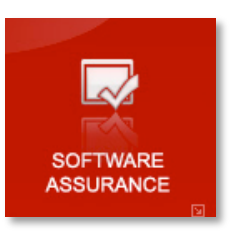

- Metamorphic malware
- Custom virtual machines
	- Polymorphic instruction sets
- **Encryption** 
	- Corrupting PE Header, use corrupt data as key
- Instruction Timing
	- Model Specific Register (MSR), counts clock cycles
	- RDTSC instruction, moves timestamp to EDX and EAX

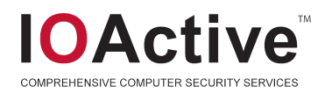

#### Advanced Techniques (cont.)

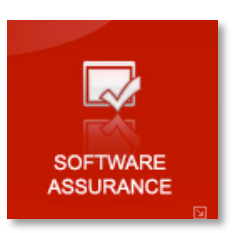

- Debugging register tricks
	- Trampolines pass shared stack via debug registers
- Breakpoint detection
	- Before calling API, check first few instructions breakpoints
- VMWare detection
	- VMWare Tools, Network card, hidden APIs
- Random note: Malicious JavaScript can only be fetched once

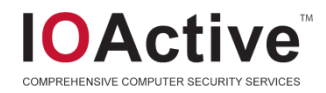

#### Custom Virtual Machines

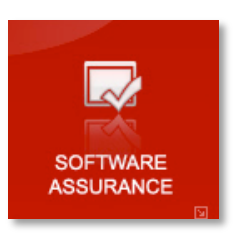

- Purpose is to complicate static analysis by adding additional layer of translation
- P-Code machine (Pseudo-code)
- Create a software CPU
- Soft registers and pseudo language
- Mapping between pseudo language and real instructions
	- Mapping happens at runtime
- Makes static analysis very difficult
- Must run the system and step through things
- Make your Vmcode self modifying
- Really evil = Instruction set mapping changes after each instruction

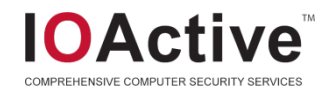

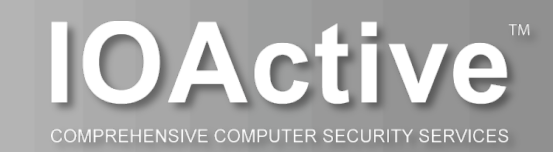

#### Building a Malware Lab

Tools for Analysis

#### Malware Lab

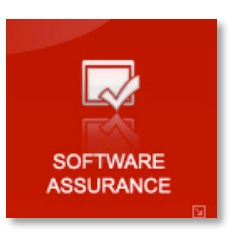

- Virtualization Platform
	- Multi-core CPUs are cheap
	- Windows images can be reverted in seconds.
	- Can run dozens of Windows images.
	- Easy to audit
		- Use Copy on Write disk images
- Must not be on any network but its own.
	- Airgapped.
	- Prevents inadverent contamination and information leakage.
- Dynamic Internet Connection
	- Preferrably a consumer-level connection.
	- Reissue new IP addresses via DHCP lease.
	- Prevents blacklists against

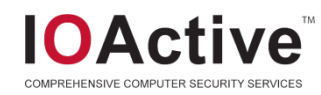

#### Virtualization Platform

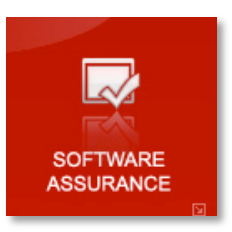

#### **VMware**

- Why Vmware?
	- Stable.
	- Well-known.
	- Tools to analyze Vmware suspend images
	- Vmware ESXi is free, bare metal virtualization.

#### – Fatal Flaw

- Lowest common denominator.
- Malware actively detects Vmware.
	- Virtualization drivers detectable.
	- Easy to detect.
		- » Put value 10 (0x0a) in the ECX register, and put 0x564D5868 in the EAX register. Read a dword from 0x5658.
	- Exploits to break out of Vmware sandbox now.
- Recommend strongly against using Vmware for a Malware Lab

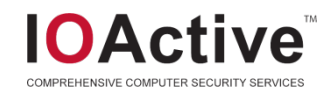

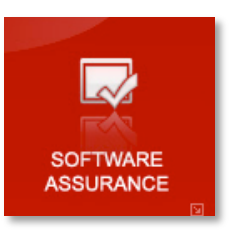

### Virtualization Platform (cont'd)

- **Xensource** 
	- Payware
		- Now has a free product to compete with Vmware ESXi
		- Yay competition!
	- Nicely packaged bare-metal virtualizer.
	- Good performance.
	- Excellent Copy-on-Write support
- Qemu
	- Roll your own virtualization platform
	- OpenSource
	- Slower than the others.

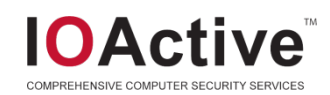

#### Neat Virtualization Tricks

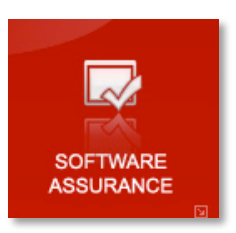

- **Serial Debugging** 
	- Debugger and Debugee VMs with virtual serial connection.
	- Very handy for kernel debugging with tools such as WinDBG.
- **Copy on Write** 
	- Original VM disk image is unmodified.
	- All changes are made to a separate file.
	- Can mount delta images and examine differences to see what malware changed.
- **Memory Image** 
	- State of memory can be snapshotted while malware is run, and then disassembled and debugged.
- Fast reversion of images
	- Useful for analyzing thousands of samples in a day.

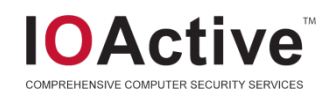

#### Database (aka, store everything!)

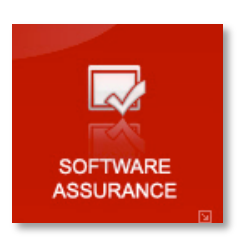

- Database
	- Needed to store data from automatic and manual analysis.
	- Malware analysis is far more useful with a corpus to compare against.
	- The more data we have on characteristics, the more we are able to do a determination of whether it is malware.
	- Reverse engineering is expensive in terms of man-power to do.
	- Identify characteristics and understand malware to allocate reverse engineering where it is worthwhile to.
- **Corpus** 
	- Store actual malware sample.
	- Store all known characteristics.
	- Store network traces.
	- Store static forensics.

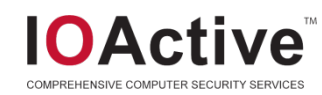

#### Obtaining Malware to Analyze

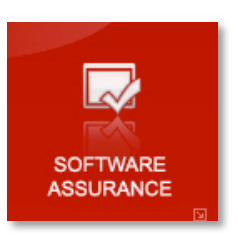

- Be an anti-virus or anti-malware software vendor.
	- Set up your software agent to automatically send back unknown samples.
	- Thousands of samples a day!
- Join an existing antimalware intelligence group.
	- Honeynet Project
	- Sandnet
- Build your own honeynet.
	- Collect malware samples from exploits.
- Beg, borrow, steal.
	- Obtain a feed from someone.
	- Offer a feed in return.

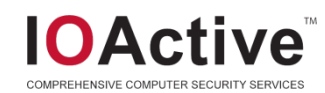

#### Additional Tools

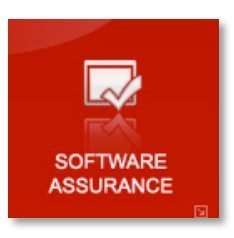

- **Debuggers** 
	- WinDBG
	- IDA
	- Ollydbg
- Tracers
	- Process Monitor (regmon, filemon)
	- Detours
	- Third party: apimonitor, strace
- Unpackers
	- PeID
	- Import rebuilders

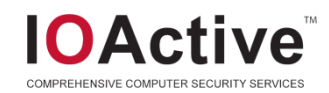

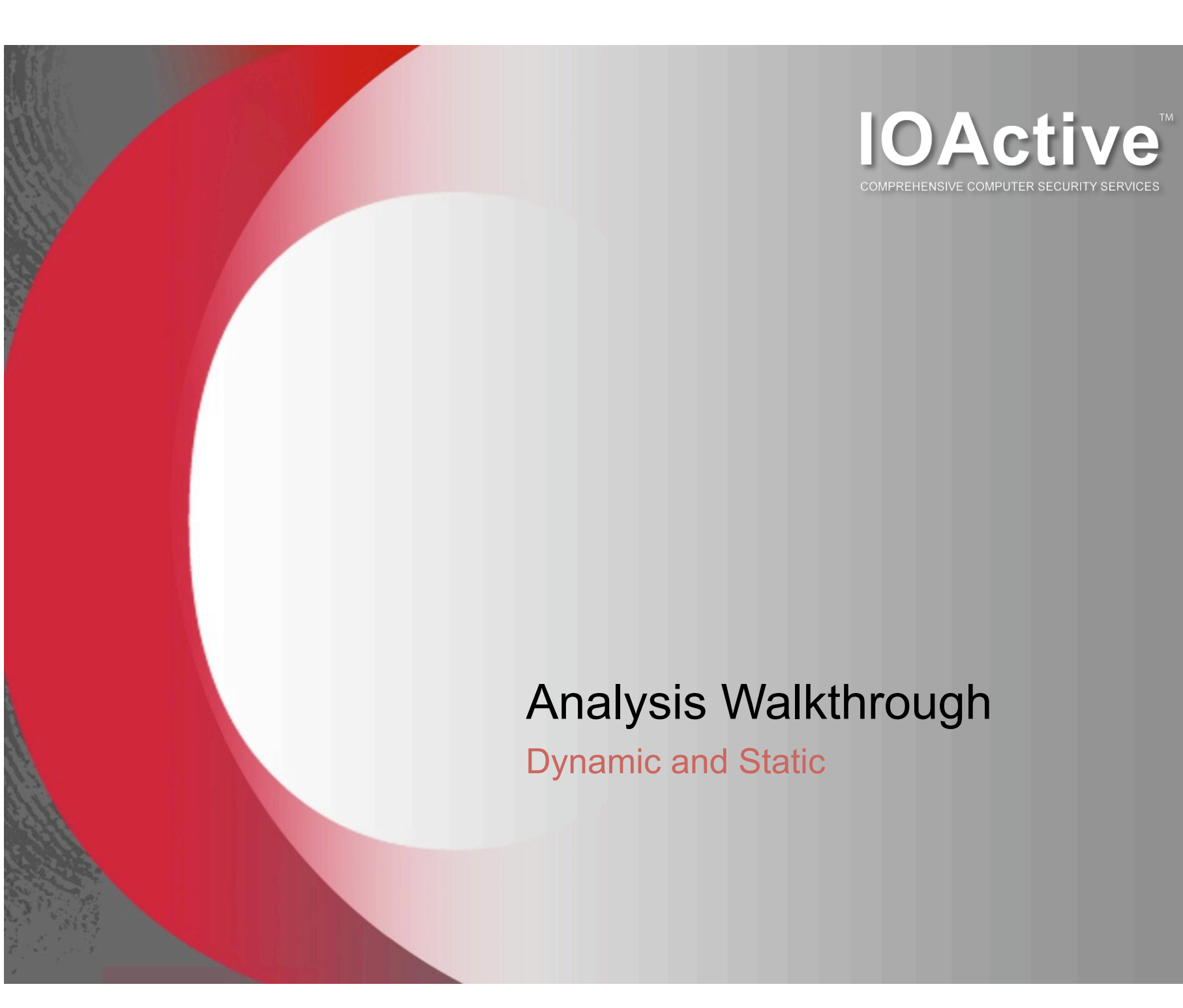

#### Analysis Walkthrough

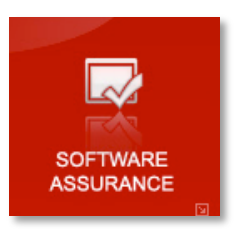

- Version of Sality family
- From the network logs we know some behavior
	- Slowly spreads internally
	- Outbound connections on high number ports
	- HTTP requests
	- Not detected by antivirus
- Initial samples
	- Four executables
	- Random filenames starting with "win"
	- Same size, different checksums

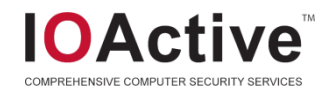

#### Process Monitor

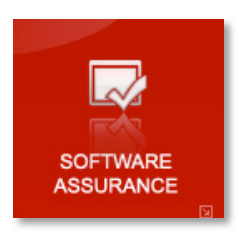

- External behavior highlights what to look for during static analysis
	- Ex: strings of URLs, registry keys, file names
- A lot of what you'll see is general noise as application loads libraries,reads registry keys, starts threads, accesses files
- Focus on RegSetValue for fast info

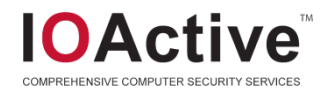

#### Process Monitor Video

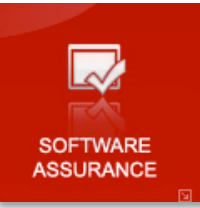

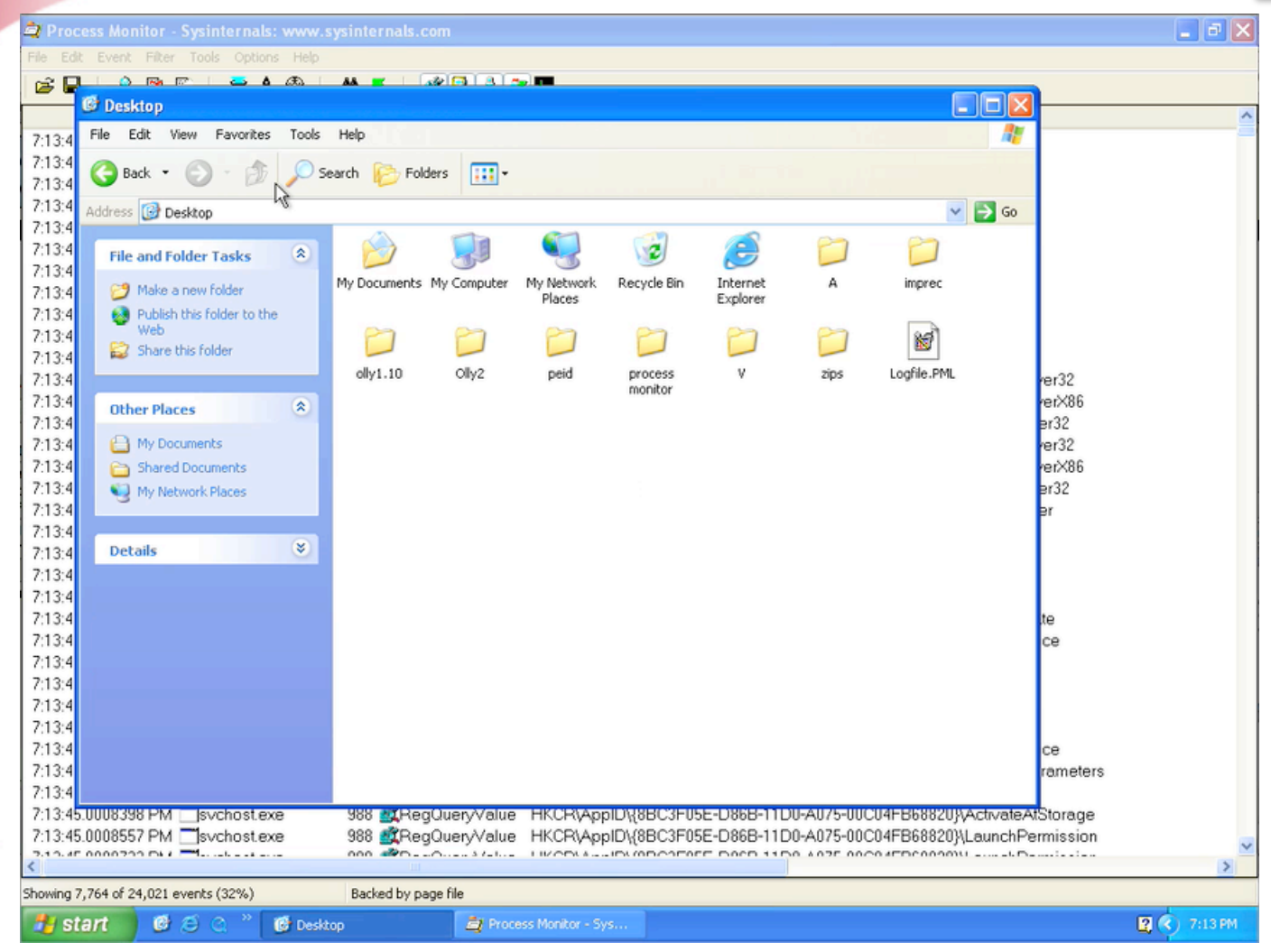

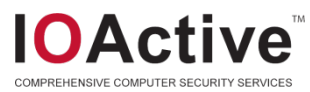

## RegSetValue Standard Stuff

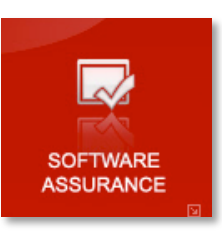

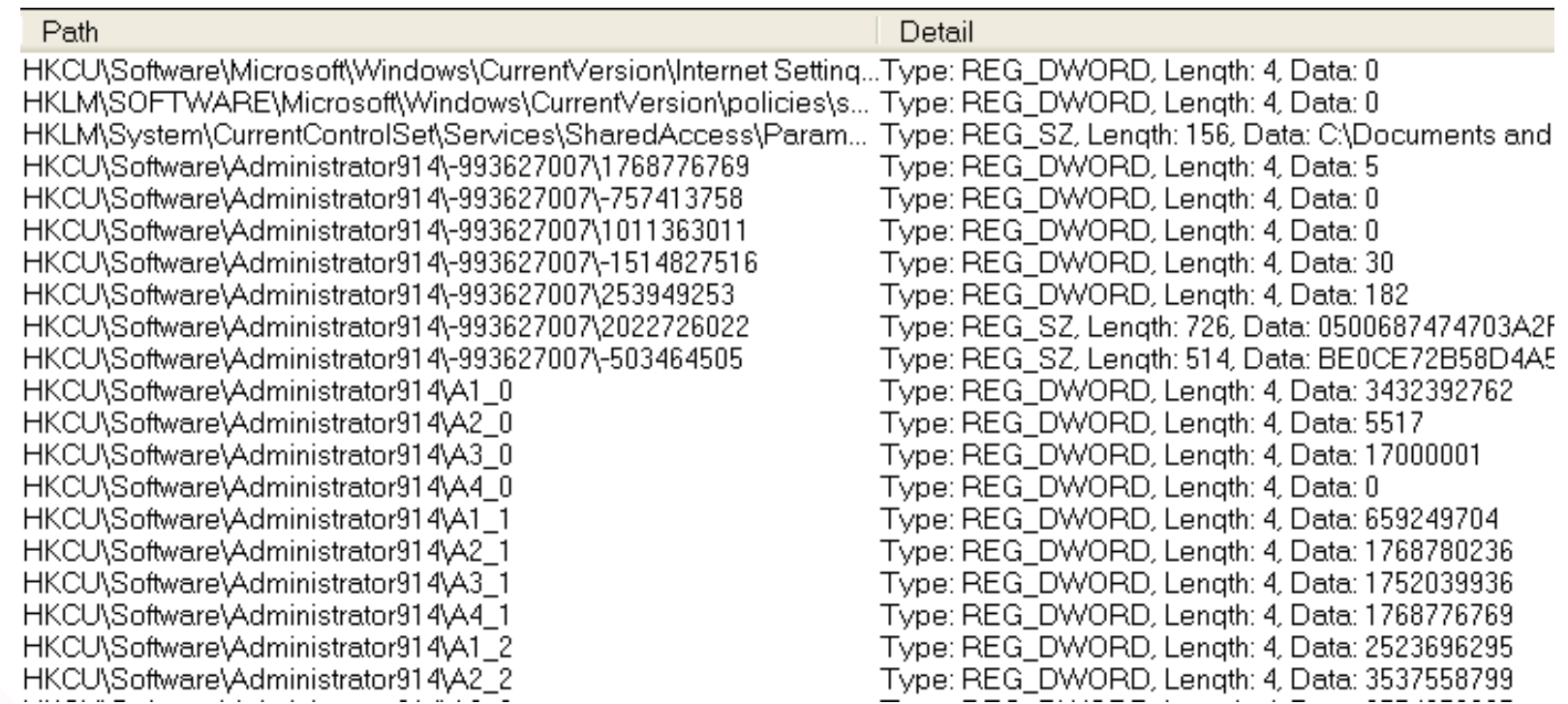

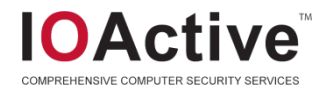

#### RegSetValue Standard Stuff

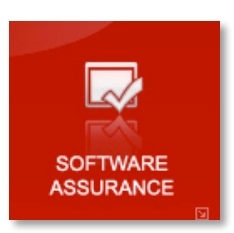

- Adds self to Firewall Policy Authorized Applications List
- GlobalUserOffline -> 0
	- Switches to online if was "Work Offline" mode
- EnableLUA -> 0
	- Turn off User Access Control for Administrator

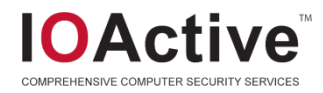

#### RegSetValue Interesting Stuff

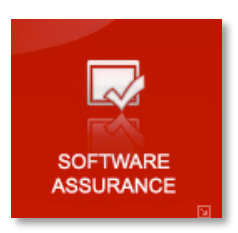

- HKCU\Software\Administrator914\-993627007\2022726022
- Size 726
- Value:

0500687474703A2F2F61736A6469776575723837777364636 E622E696E666F2F74616E67612E67696600687474703A2F2 F7065646D656F3232326E622E696E666F2F74616E67612E6 7696600687474703A2F2F676F6E646F6C697A6F313834383 32E696E666F2F74616E67612E67696600687474703A2F2F7 46563686E6963616E2E772E696E74657269612E706C2F746 16E67612E67696600687474703A2F2F707A726B2E72752F6 96D672F6C6F676F342E676966

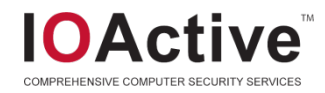

#### RegSetValue Interesting Stuff

Decodes to:

http://asjdiweur87wsdcnb.info/tanga.gif http://pedmeo222nb.info/tanga.gif http://gondolizo18483.info/tanga.gif http://technican.w.interia.pl/tanga.gif http://pzrk.ru/img/logo4.gif

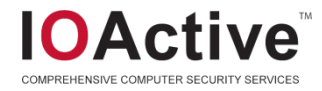

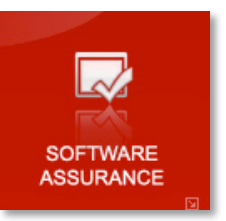

#### RegSetValue Interesting Stuff 2

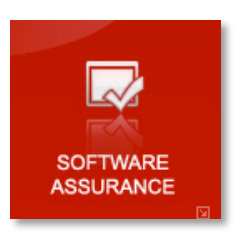

wingilxhp.exe  $"$ iwinailxhp.exe wingilxhp.exe \_wingilxhp.exe  $^{\textcolor{blue}{\textbf{-}}}$ wingilxhp.exe Twinailxhp.exe Twinailxhp.exe \_wingilxhp.exe ™ingilxhp.exe winailxhp.exet \_wingilxhp.exe \_wingilxhp.exe wingilxhp.exe wingilxhp.exe

3756 **to** ReaSetValue 3756 KReaSetValue 3756 <u>【</u>CReaSetValue】 3756 **罐**ReaSetValue 3756 KReaSetValue 3756 KReaSetValue 3756 KReaSetValue 3756 **耀**ReaSetValue 3756 KReaSetValue 3756 KReaSetValue 3756 KLReaSetValue 3756 <u>業</u>RegSetValue 3756 KReaSetValue 3756 **虞RegSetValue** 

HKCU\Software\Administrator914\A1\_0 HKCU\Software\Administrator914\A2\_0 HKCU\Software\Administrator914\A3\_0 HKCU\Software\Administrator914\A4\_0 HKCU\Software\Administrator914\A1\_1 HKCU\Software\Administrator914\A2\_1 HKCU\Software\Administrator914\A3\_1 HKCU\Software\Administrator914\A4\_1 HKCU\Software\Administrator914\A1\_2 HKCU\Software\Administrator914\A2 2 HKCU\Software\Administrator914\A3\_2 HKCU\Software\Administrator914\A4\_2 HKCU\Software\Administrator914\A1 3 HKCU\Software\Administrator914\A2 3

Type: REG DWORD, Length: 4, Data: 3432392762 Type: REG\_DWORD, Length: 4, Data: 5517 Type: REG DWORD, Length: 4, Data: 17000001 Type: REG\_DWORD, Length: 4, Data: 0 Type: REG DWORD, Length: 4, Data: 659249704 Type: REG DWORD, Length: 4, Data: 1768780236 Type: REG DWORD, Length: 4, Data: 1752039336 Type: REG DWORD, Length: 4, Data: 1768776769 Type: REG DWORD, Length: 4, Data: 2523696295 Type: REG DWORD, Length: 4, Data: 3537558799 Type: REG\_DWORD, Length: 4, Data: 3554258627 Type: REG DWORD, Length: 4, Data: 3537553538 Type: REG DWORD, Length: 4, Data: 721497331 Type: REG\_DWORD, Length: 4, Data: 1011366222

#### Kill off the malware process and a little while later....

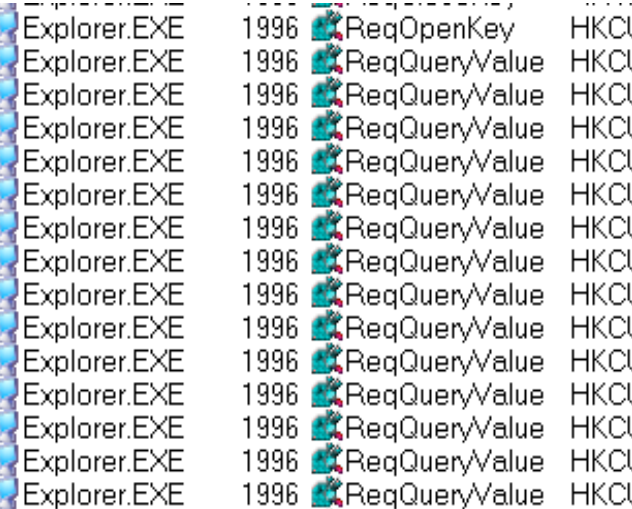

U\Software\Administrator914 U\Software\Administrator914\A1\_0 U\Software\Administrator914\A2\_0 :U\Software\Administrator914\A3\_0 U\Software\Administrator914\A4\_0 U\Software\Administrator914\A1\_1 U\Software\Administrator914\A2\_1 U\Software\Administrator914\A3\_1 U\Software\Administrator914\A4\_1 U\Software\Administrator914\A1\_2 U\Software\Administrator914\A2\_2 U\Software\Administrator914\A3\_2 :U\Software\Administrator914\A4\_2 U\Software\Administrator914\A1\_3 U\Software\Administrator914\A2\_3

#### Desired Access: All Access

Type: REG\_DWORD, Length: 4, Data: 3432392762 Type: REG DWORD, Length: 4, Data: 5517 Type: REG DWORD, Length: 4, Data: 17000001 Type: REG DWORD, Length: 4, Data: 0 Type: REG\_DWORD, Length: 4, Data: 659249704 Type: REG DWORD, Length: 4, Data: 1768780236 Type: REG DWORD, Length: 4, Data: 1752039936 Type: REG DWORD, Length: 4, Data: 1768776769 Type: REG DWORD, Length: 4, Data: 2523696295 Type: REG DWORD, Length: 4, Data: 3537558799. Type: REG DWORD, Length: 4, Data: 3554258627 Type: REG\_DWORD, Length: 4, Data: 3537553538 Type: REG DWORD, Length: 4, Data: 721497331 Type: REG DWORD, Length: 4, Data: 1011366222

COMPREHENSIVE COMPUTER SECURITY SERVICES

#### Thread Injection

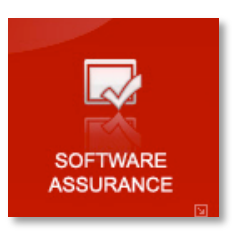

• You can actually see the thread injection

wingilxhp.exe wingilxhp.exe Explorer.EXE Explorer.EXE iusched.exe jusched.exe ]wscntfγ.exe ]wscntfγ.exe  $\mathbf{Q}^{\text{wsonay, exec}}$ GGoogleToolb... ctfmon.exe ctfmon.exe TPAutoConne... 504 47 Thread Create 微TPAutoConne... 504 & Thread Create wingilxhp.exe wingilxhp.exe ∄wingilxhp.exe

3756 **食**RegCloseKey 3756 <u>《CReqCloseKey</u> 1996 47 Thread Create 1996 **AT** Thread Create 300 47 Thread Create 300 47 Thread Create 460 47 Thread Create 460 47 Thread Create 468 <sup>2</sup> Thread Create 468 47 Thread Create 496 47 Thread Create 496 47 Thread Create 3756 47 Thread Create 3756 47 Thread Create 3756 KReqCloseKey

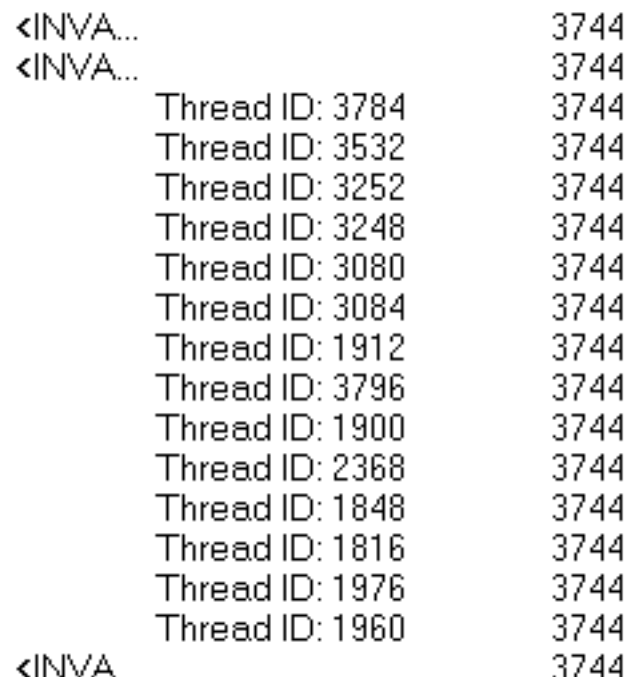

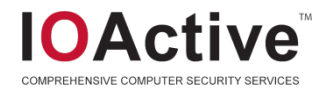

#### No more safeboot!

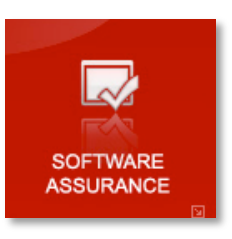

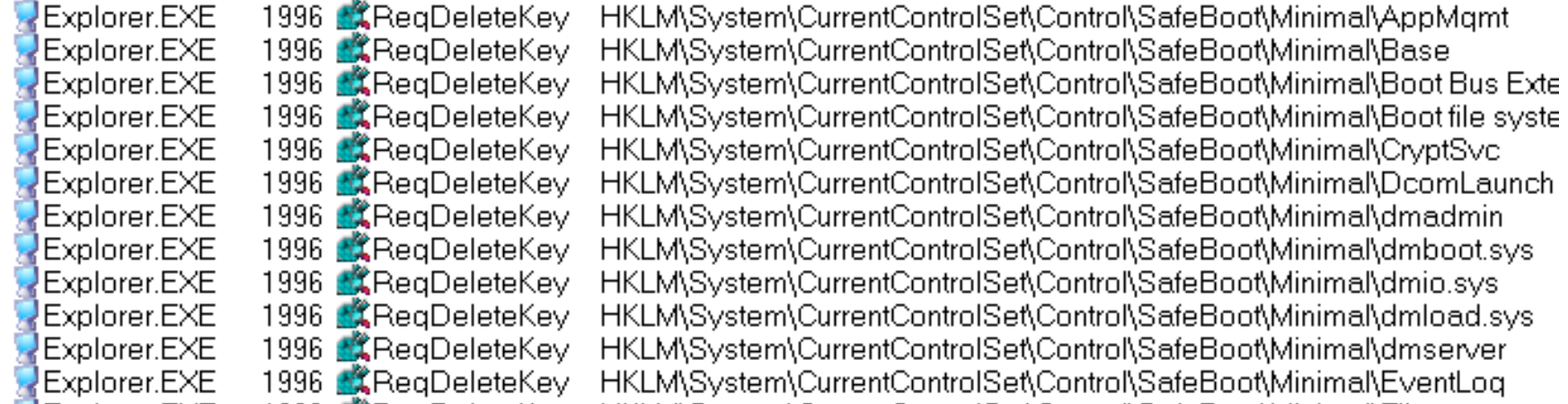

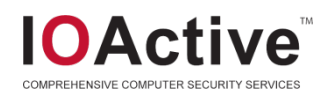

#### Some other Things

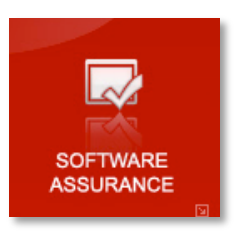

#### See the Libraries its loading

winailxhp.exe 3756  $\sqrt{2}$  Load Image wingilxhp.exe 3756  $\sqrt{2}$  Load Image 3756 & Load Image wingilxhp.exe wingilxhp.exe 3756  $\sqrt{2}$  Load Image 3756  $\sqrt{2}$  Load Image wingilxhp.exe 3756  $\sqrt{2}$  Load Image |wingilxhp.exe| wingilxhp.exe 3756 47 Load Image wingilxhp.exe 3756  $\sqrt{2}$  Load Image 3756 47 Load Image wingilxhp.exe wingilxhp.exe 3756  $\sqrt{2}$  Load Image wingilxhp.exe 3756  $\sqrt{2}$  Load Image 3756  $\sqrt{2}$  Load Image wingilxhp.exe ]wingilxhp.exe 3756  $\sqrt{2}$  Load Image C:\WINDOWS\system32\shell32.dll C:\WINDOWS\svstem32\comctl32.dll C:\WINDOWS\system32\wsock32.dll C:\WINDOWS\svstem32\rasapi32.dll C:\WINDOWS\system32\rasman.dll C:\WINDOWS\system32\netapi32.dll C:\WINDOWS\system32\tapi32.dll C:\WINDOWS\system32\rtutils.dll C:\WINDOWS\system32\winmm.dll C:\WINDOWS\system32\msv1\_0.dll C:\WINDOWS\system32\sensapi.dll C:\WINDOWS\system32\userenv.dll C:\WINDOWS\system32\urlmon.dll

- Writes System.ini
- Thread heavy >100 threads in 1 minute

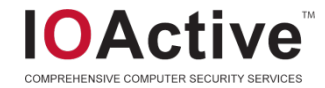

### Static Analysis and Debugging

- More difficult than simple runtime trace analysis
- Malware is usually packed
- Uses anti-debugging techniques
	- Debugger checks
	- Import table stuff
	- SEH
	- Timing
- **Unpack** 
	- Automated tools, PeID
	- Manually with memdumper
- **Fix Imports**
- Use Debugger with anti-anti-debugging features

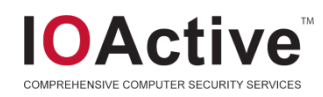

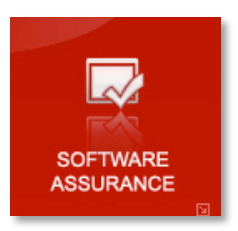

### **Unpacking**

- PEiD Fails
- At least we know it's UPX (probably)

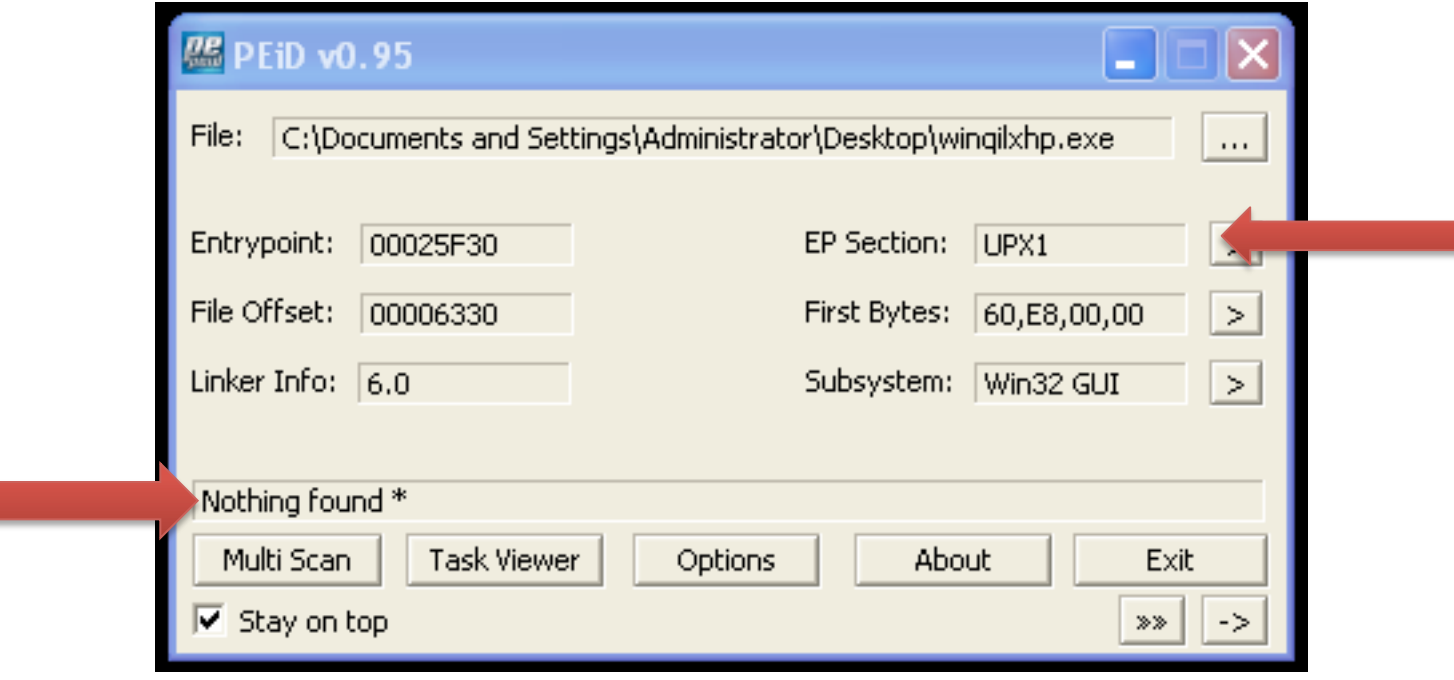

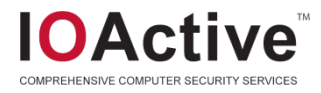

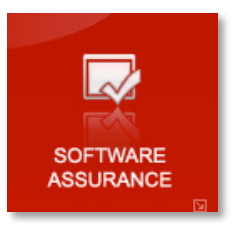

#### Manual unpacking

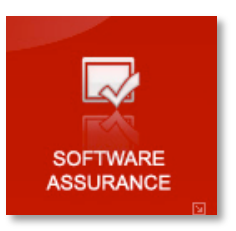

• Entry point at 0x425F30:

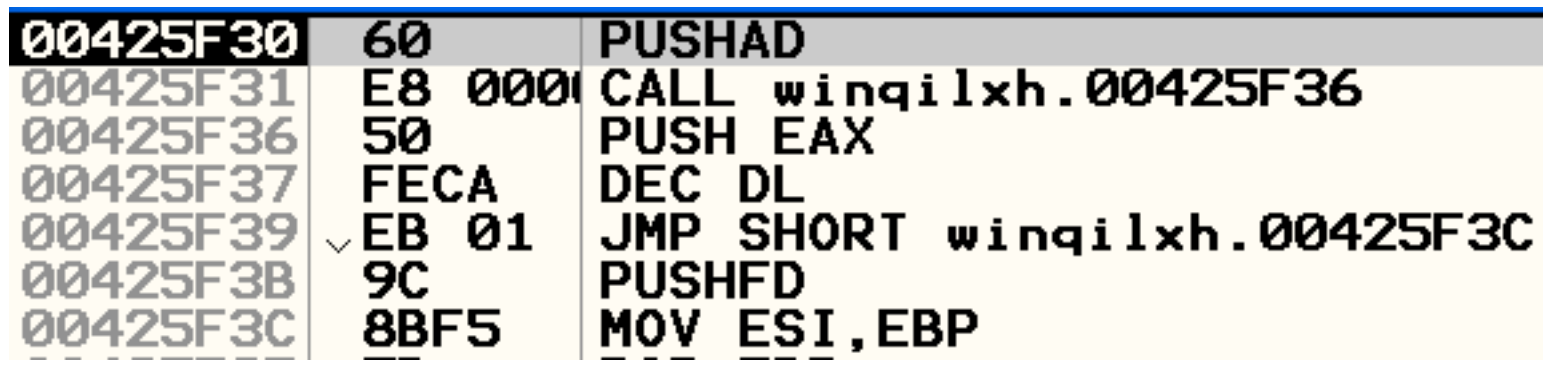

- PUSHAD pushes all registers onto stack
- PUSHAD & POPAD usually surround the packer logic

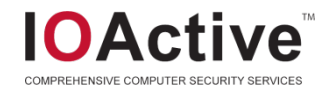

#### Manual Unpacking Cont.

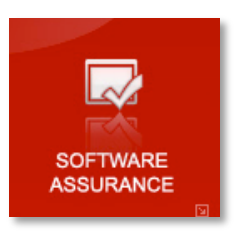

- Step the PUSHAD
- Set a hardware access breakpoint on the location of the stack pointer
- **Pray**
- **Continue**

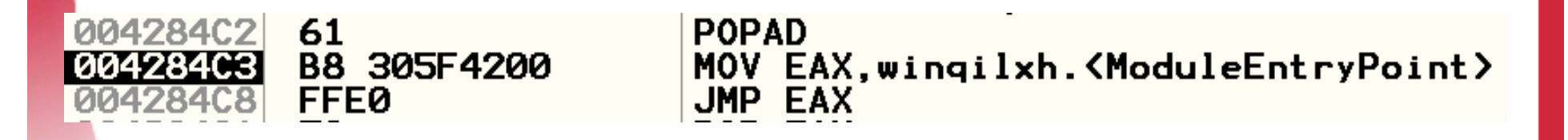

- Normally you note where its jumping two and dump the process
- But its jumping back to the same entry point!

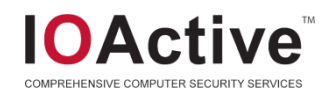

#### Manual Unpacking Cont.

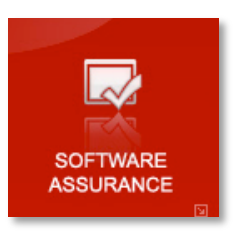

• Follow the jump

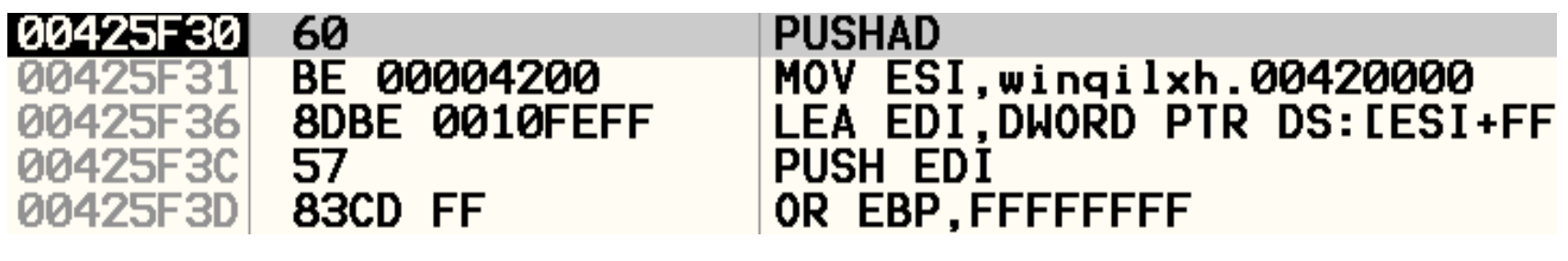

- Same 425F30
- Same PUSHAD
- Different Code
- Packed twice!

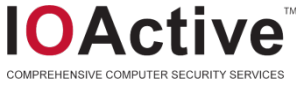

#### Manual Unpacking Cont.

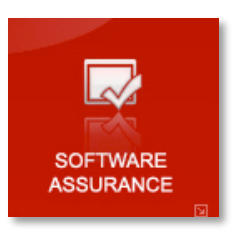

• At the second POPAD

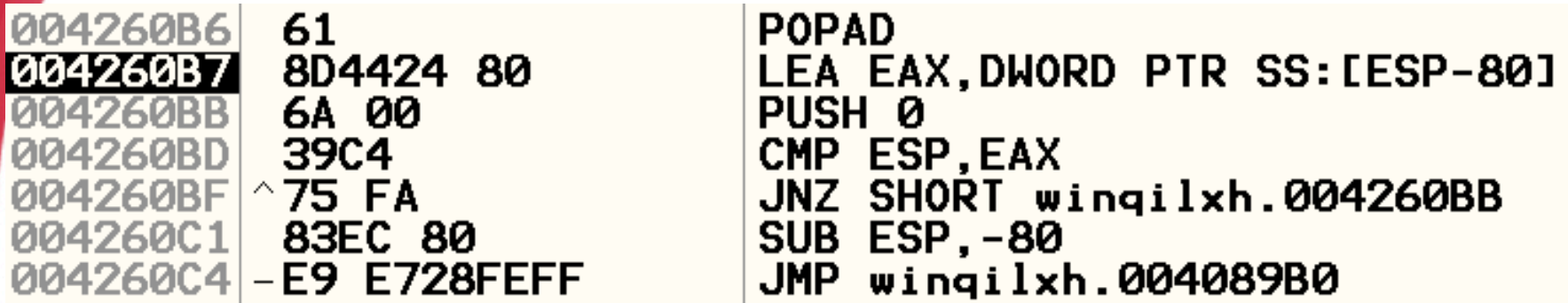

- Looks much better
- Short loop to zero out stack (?)
- Jump to 4089B0
- Dump to new PE file

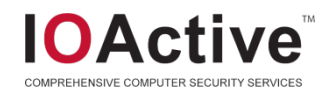

## **Dumping**

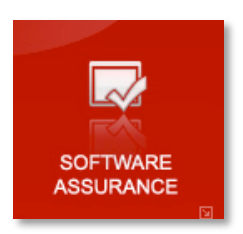

• Used OllyDump to rebuild an unpacked version of the PE file

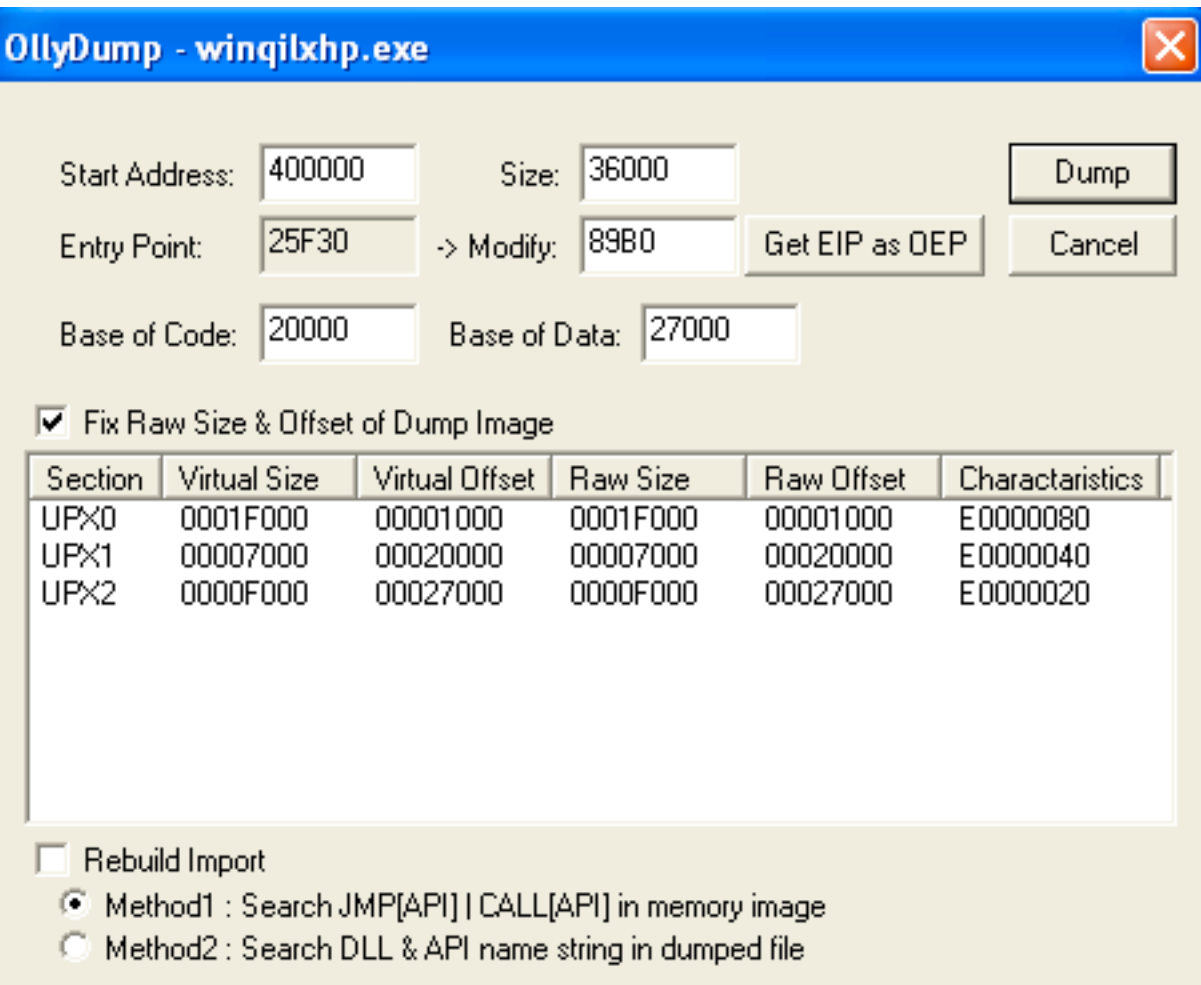

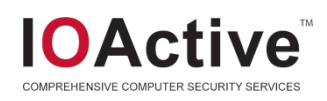

# Fixing imports

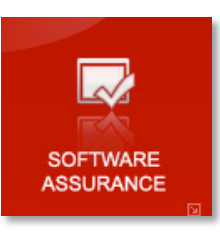

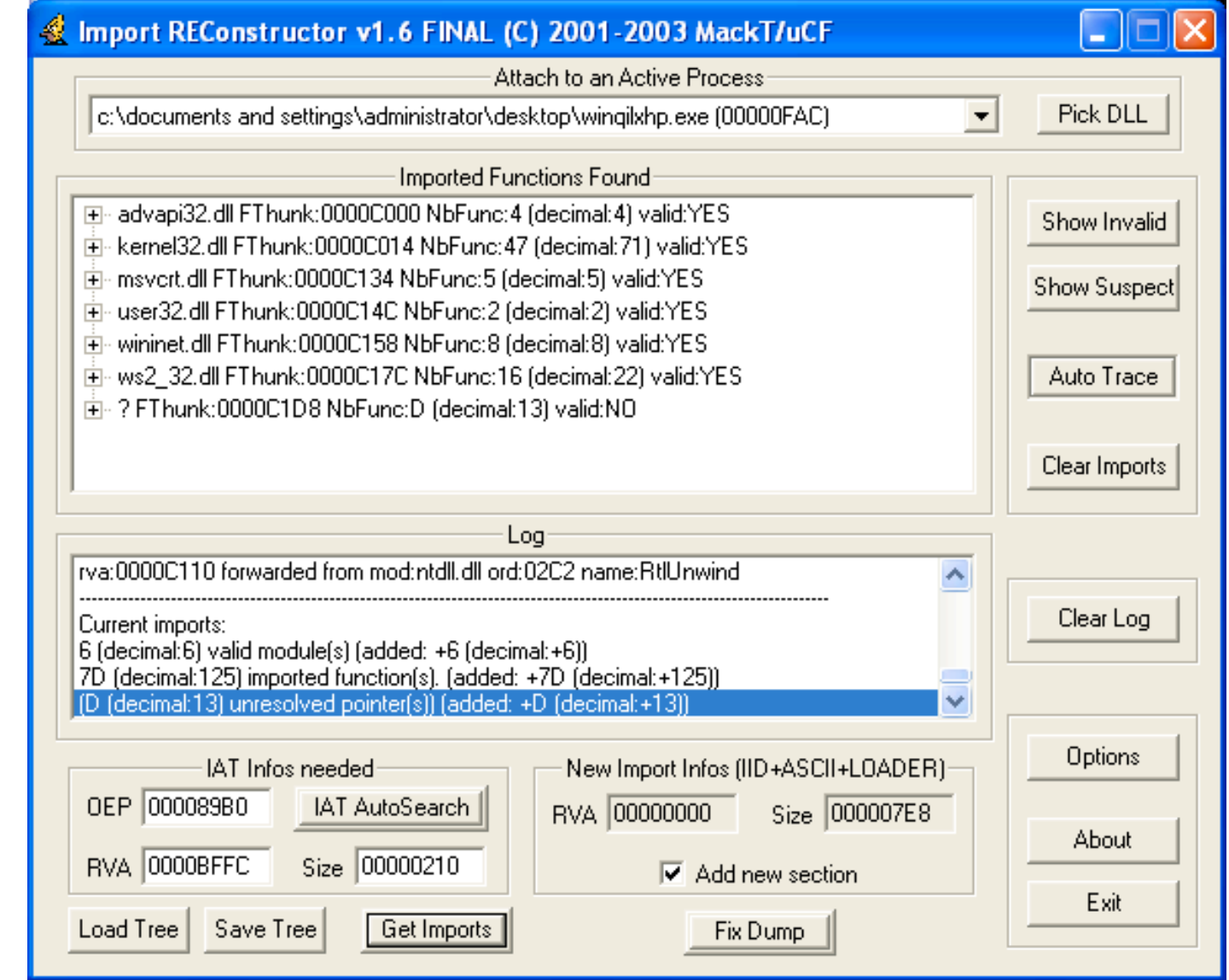

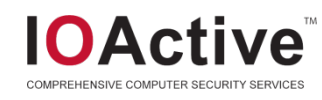

#### Assembly Stuff

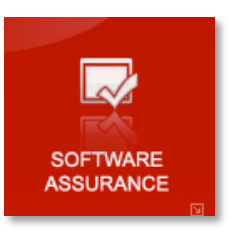

#### • Mutex

push push 1 push G call CreateMutexA

400h

**Sleep** 

offset Name ; "S\_SERU\_v0122ALPHAA27ss1" ; bInitialOwner ; 1pMutexAttributes

#### **Threads**

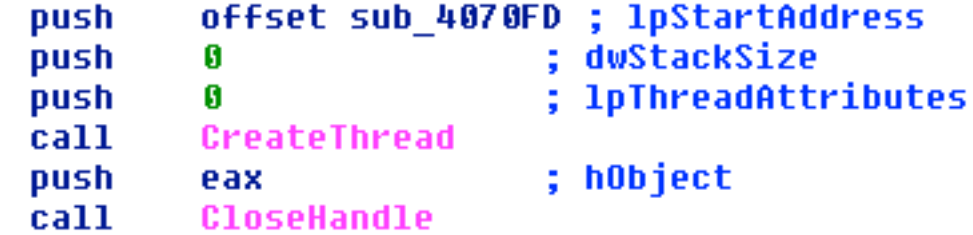

#### ; dwMilliseconds

**Sockets** 

push

call

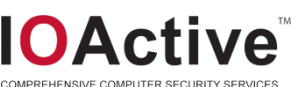

```
\bar{3}5h and \bar{3}5h and \bar{3}5h; hostshort, port 53
push
lca11
         htons 0
          word ptr [ebp+name.sa_data], ax
mov
          dword ptr [ebp+name.sa_data+2], 0
mov
          Ø
                             ; protocol
lpush
          2 -; type, udp
push
                              ; af, ipu4
          2<sup>1</sup>lpush
|cat1|socket
```
### **Strings**

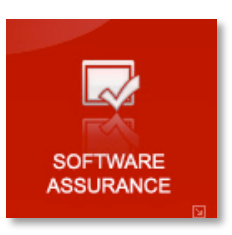

```
db 'mailc.microsoft.com',0; DATA XREF: UPX0:off 40E0C4To
db 'maila.microsoft.com',0; DATA XREF: UPX0:off 40E0C8To
db 'mailb.microsoft.com',0 ; DATA XREF: UPX0:off 40E0CCTo
db 'smtp.mail.ru',0 ; DATA XREF: UPX0:off 40E0D0To
```

```
db 'Proxy-Connection: close',0Dh,0Ah
```

```
db 'Content-type: text/html; unsigned charset=us-ascii',0Dh,0Ah
db 0Dh, 0Ah
```

```
db '<html><head><title>502 Bad Gateway</title></head>',0Dh,0Ah
```
db '<br/>body><h2>502 Bad Gateway</h2><h3>Host Not Found or connection fa' db 'iled</h3></body></html>',0Dh,0Ah,0 align 10h

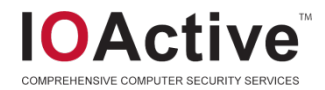

#### Analysis Conclusion

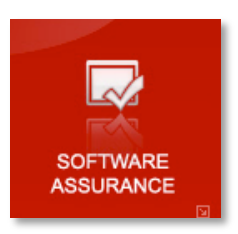

- A lot can be learned from simple tracing
- Anti-debugging tricks can slow down reverser significantly
	- Small effort for malware writer
	- Large effort for reverser
- **Network analysis** 
	- Sniff traffic with protocol analyzer
	- Spoof servers to feed same payload
	- Now trace the virus
- Create wrappers to call functions in the malcode
	- Encrypt/decrypt
	- Rendezvous point generation function

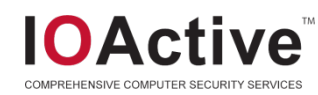

#### **Overall Conclusion**

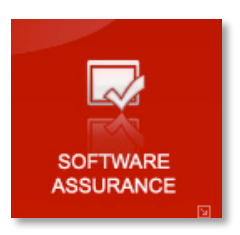

- Not as bad as it could be
- Simple tracing/monitoring can give lots of information
- Static analysis of Malware can also yield many clues.
- Storing all bits of data and characteristics in a database can yield large dividends.
- Trend is toward decentralized botnets (P2P)
- New coordination efforts in botnet takedowns

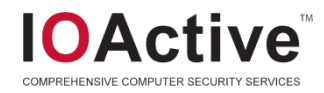

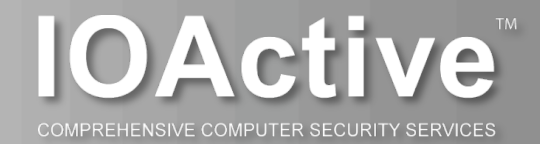

# Thank You!

#### Wes Brown

wbrown@ioactive.com